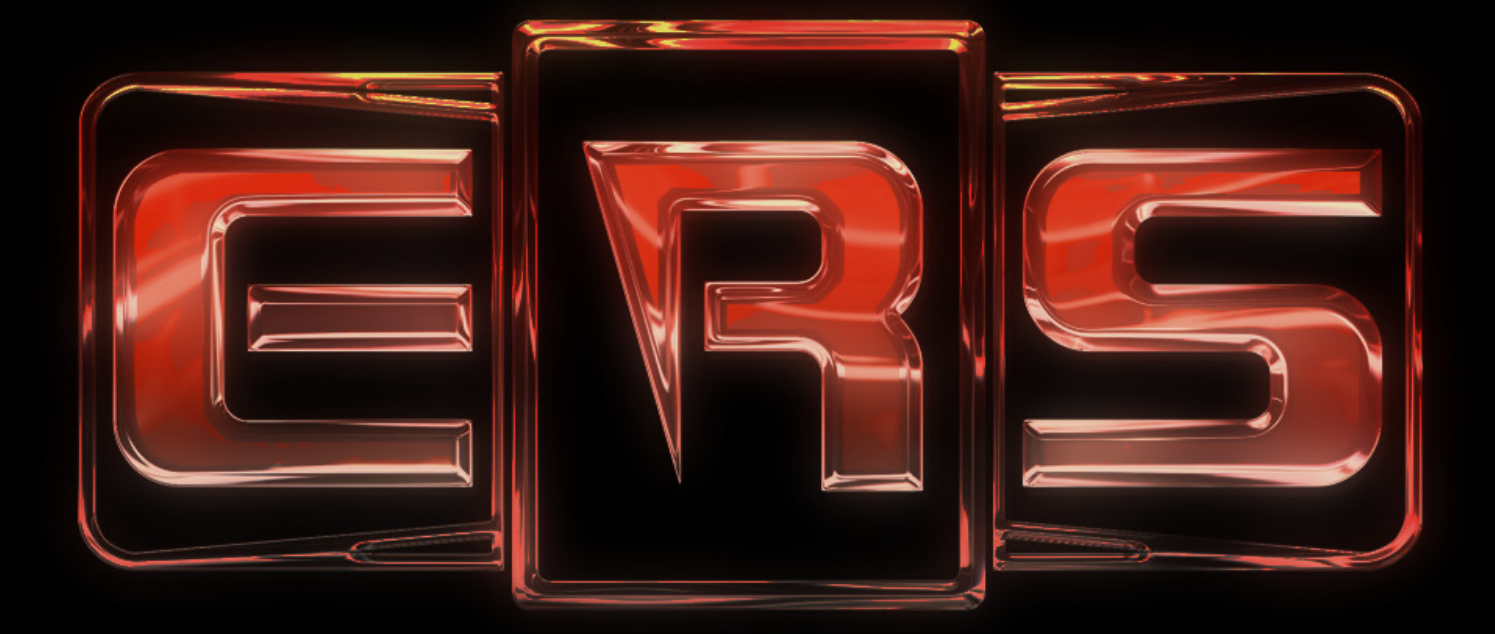

# **EMPTY ROOM SYSTEMS**

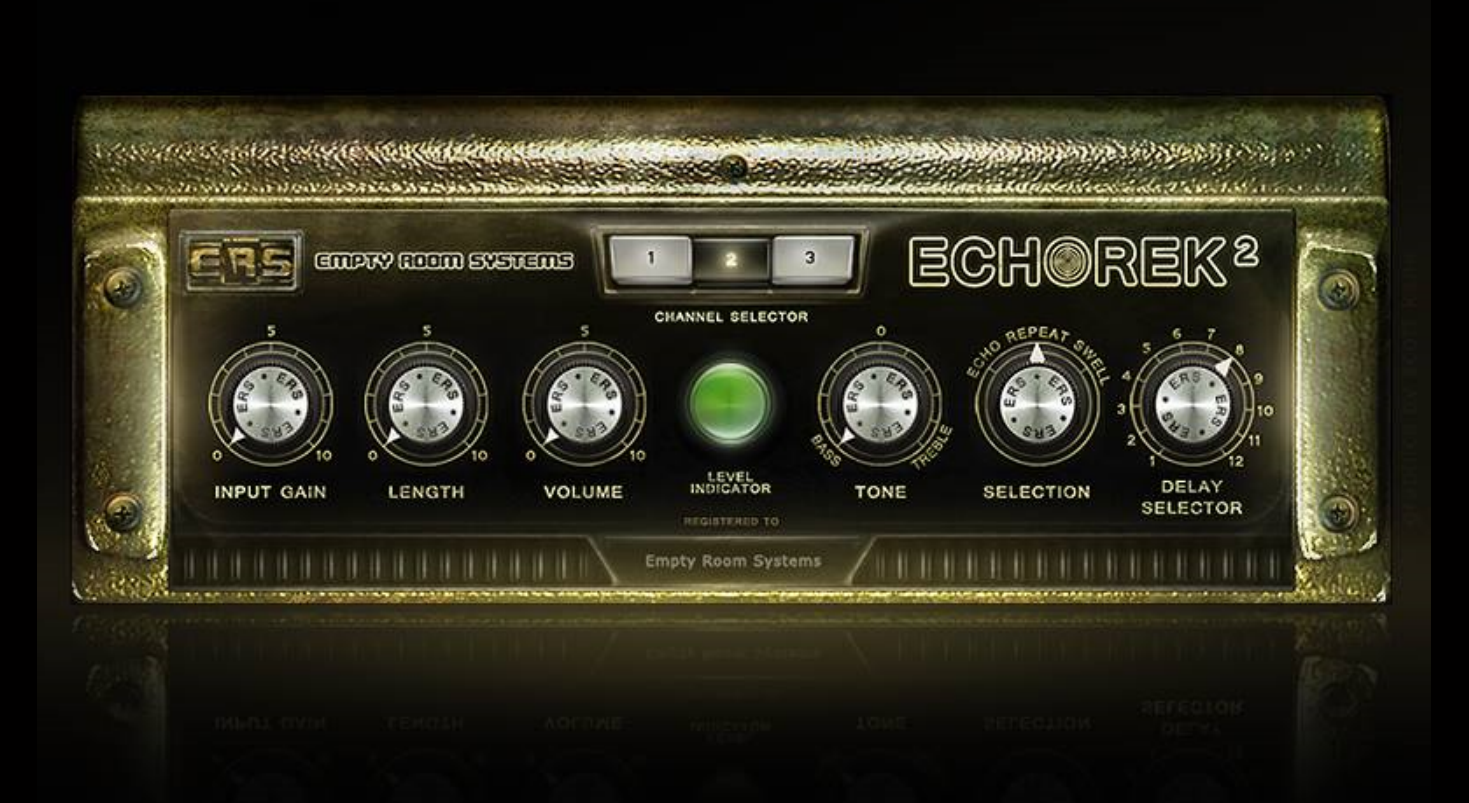

# EchORek2 Manual

Development by "Empty Room Systems" Groenedijk 9 9619 TE FROOMBOSCH The Netherlands Version 1.0 – Revision A

Date: december 2015

# Introduction

Thank you for buying the EchORek2 of ERS. The "ERS EchORek2" plug-in has been developed to sound like the Binson Echorec2 delay with enhanced controls. This delay has been used on thousands of recordings worldwide. In this manual you will find information on the history of the Echorec, the history of this plug-in and information how to install it on your DAW. There is also a list with specifications, tested software and legal information.

If you run into any trouble during installation, registration or afterwards, please e-mail a clear description of what happened to support@emptyroomsystems.com and we'll try to solve your issue ASAP. Please mention the following if you e-mail for support:

- Host software you are using, including version
- Operating system you are using, including Service Pack version
- Product version of the EchORek2

# How to install the plug in

1. Unzip the files you downloaded from the "Empty Room Systems" website. You can use your favourite unzip-program or Windows/Mac built-in 'compressed folder' functionality to do this (right-click on the .zip-file and select "Extract all…"). Inside the zipped folder you will find the Mac and PC versions of the installer.

2. Start Echorek2.exe (Windows) or Echorek2.pkg (Mac). The installer will open and start copying files to the directories needed.

3. Some OSes may ask you for admin permissions to do this. Please click "Continue" if asked for these permissions.

# How to activate

1. First of all, please make sure nobody sets your computer clock back to a date or time prior to installation, doing so will deactivate the software even after you set the computer clock back to its original date and time.

2. Start the host software and try using the plug-in. In some host software this will require the user to "scan for new VST plug-ins" or similar action, other host software may try to open plug-ins right after it's started up. Check the manual of your VST host software.

3. If you want to use the full possibilities of the EchORek2 you need to activate it. After the plug-in is started for the first time an activation screen will appear that looks similar to this:

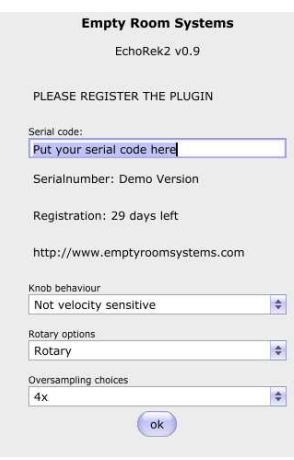

When you do not get this screen, you can find it by pressing the ERS button.

This screen asks for a string of Hexadecimal code. During the first 30 days the plugin will work correctly and you will have the time to register. While waiting for your activation code, you can start using the plug-in. The file you downloaded after purchase has full functionality for 30 days after first install, so you can enjoy your purchased product right away. To start using the software before activation, select "Ok" button.

You will get a hexadecimal string and instruction from ERS within 48 hours or during holiday season within 30 days. You can copy (Ctrl+C or Applesign+C) the string. With paste (Crtl+V or Applesign+V) you can place the string in the the activationscreen and register the plugin. After activation of the software the activation screen will not show up anymore. You can use the license on every computer you own.

# How to use EchORek2

The plug-in is a rebuild of the famous delay from the 60-ties and 70-ties. The hardware version is known of the sound signature, made with a rotating disc. The disc has one recording head and four playback heads. The speed of the rotating disk cannot be changed and has a maximum delay time of around 300 ms. There are different combinations of the four heads possible, that combined with the length knob can give complex textures. The lengtht of the repeats and swell are controllable. The HF compression, distortion, wow and flutter of the original unit where modelled using a golden unit from "Studio the Church".

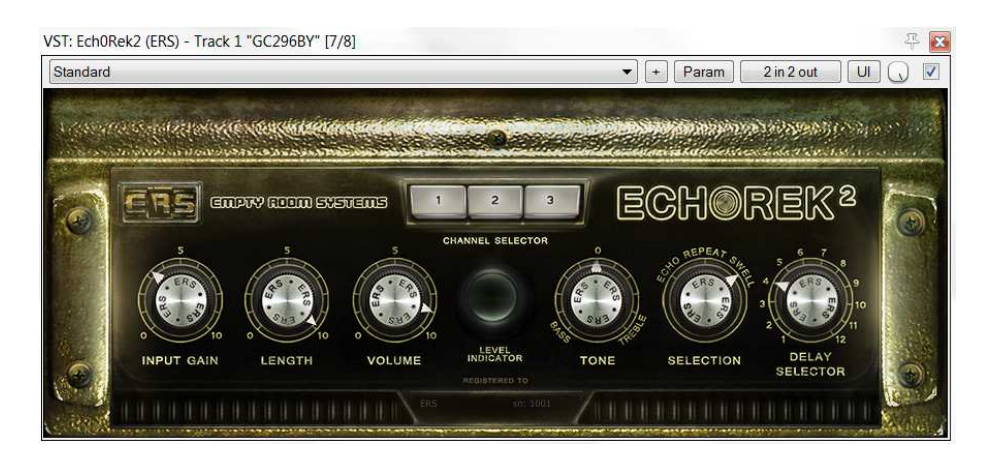

The GUI of the plugin has got the next controls:

- Input gain, this knob controls the input volume of the plug-in. A higher level increases the distortion and compression.

- Length, this knob controls the feedback ratio of the "Repeat" and "Swell" mode of the delays.
- Volume, this knob controls the volume of the delayed signal.
- Tone control, this knob controls the tone of the delayed signal.
- Selection, this knob controls the 3 different modes. In the first position there is only one repeat added to the signal, the second position it adds the feedback to the signal as well and the third position created more complex reverb like repeats.

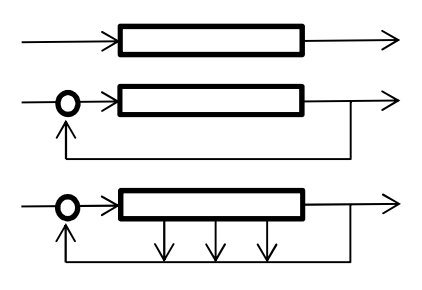

Delay selector, This knob controls the delays that are added to the signal. The first selection has the shortest delay time (75 ms), the second one (150 ms), the third one (225 ms) and the fourth has the full 300 ms delay time. 5 to 12 has more complex combinations of the 4 delays.

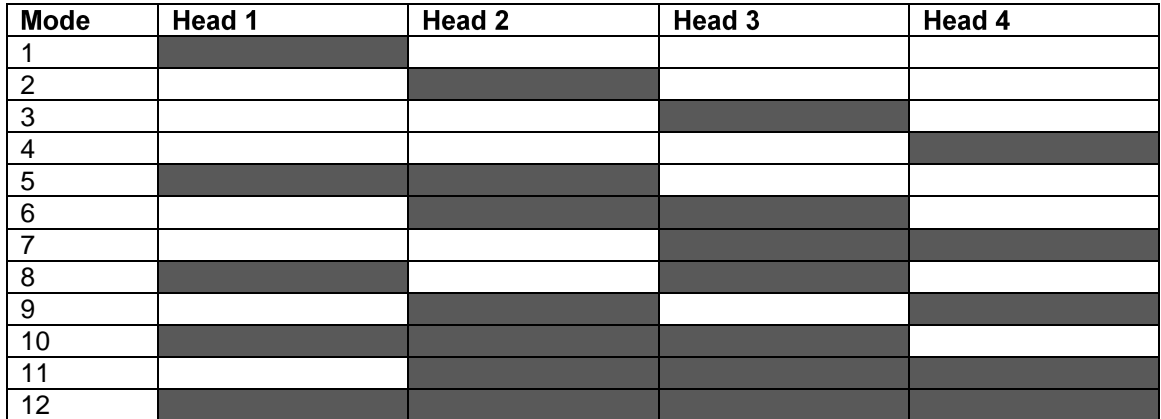

- Three channel selector. These knobs control additional effects that are not available in the original delay. Knob 1 and 3 add stereo (crossing) modes. The first knob crosses head 1<sup>st</sup> and  $3<sup>rd</sup>$  to the opposite channel and the third knob crosses the 2<sup>nd</sup> and 4<sup>th</sup> head. The second knob doubles the delaytime, to create deeper sounds.
- In the middle there is a VU like levelindicator.
- Below the VU is the registration information.
- The ERS button open the registration screen and makes deeper control of the plugin possible.

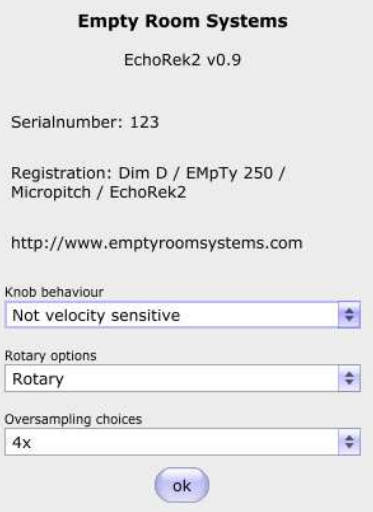

Besides the serial number and registration information it is possible to change the Knob behaviour and the oversampling mode.

#### Presets

Combined with the package are presets. Depending on the DAW host you can change between the different available presets.

#### Software compatibility

At the moment of writing, the plug-in has been tested with the following systems:

- Cubase 5 & 6
- Nuendo 2, 3 & 4
- Reaper 3 & 4

The plug-in is known to be working under 44.1/48/88.2/96kHz, mono and stereo operation is tested and supported.

# System requirements

The computer on which the plug-in is installed needs to meet the following specifications or better:

- Core2Duo or higher class computer
- 1 GB RAM
- 1 GB free hard drive space (more recommended)
- Windows XP, 7, 8, 10. OSX 10.7 and higher.
- 1024\*768 pixels 16 bits, higher resolution and color depth recommended (the plug-in has been developed @1920\*1200).
- VST/AU host software.

# Legal terms and conditions

"Empty Room Systems" put their best effort to build reliable and high quality software. However, this software is provided on an "As is" basis without a warranty of any kind, including without limitation the warranties of merchantability, fitness for a particular purpose and non- infringement. The entire risk as to the quality and performance of the software is borne by the buyer. Should the software prove defective, you assume the entire cost of service and repair. Under no legal theory tort, contract or otherwise will the company be liable to you or any other person for any indirect, special, incidental or consequential damages of any character including damages for loss of good will, work stoppage, computer failure or malfunction or any and all commercial damage loss. In no way will "Empty Room Systems" or their employees or contractors be liable for damages in excess of the list price for a

license to the software even if "Empty Room Systems" has been informed of such danger, or for any claim by other parties.

The software described in this document is subject to a license agreement and may be activated on all the physical computers owned by the license. "Empty Room Systems" owns the copyright of the software, a buyer only buys a license to use the software. The software may not be reverse-engineered or otherwise modified.

If you do not agree with these terms, "Empty Room Systems" can only refund you if you provide proof that you de-installed the software, such proof being in a form that "Empty Room Systems" approves. All product and company names are trademarks of their respective owners. The information in this document is subject to change without notice and does not represent a commitment on the part of "Empty Room Systems". No part of this publication may be copied, reproduced or otherwise transmitted or recorded without prior written permission by "Empty Room Systems".

# Support

For support or questions you can send an e-mail to: support@emptyroomsystems.com Or write to:

Empty Room Systems Groenedijk 9 9619TE FROOMBOSCH The Netherlands

Our websites: http://www.emptyroomsystems.com http://facebook.com/emptyroomsystems

Copyright © 2015 Empty Room Systems

All rights reserved. No part of this publication may be reproduced in any form without the written permission of Empty Room Systems.

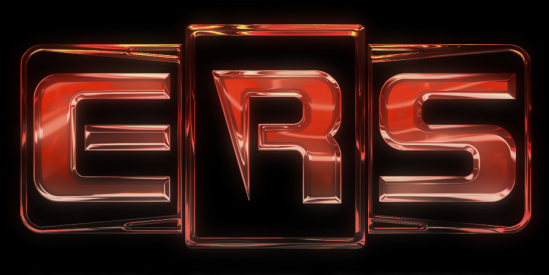

**EMPTY ROOM SYSTEMS** 

# Copyright © 2015 Empty Room Systems

All rights reserved. No part of this publication may be reproduced in any form without the written permission of ERS.